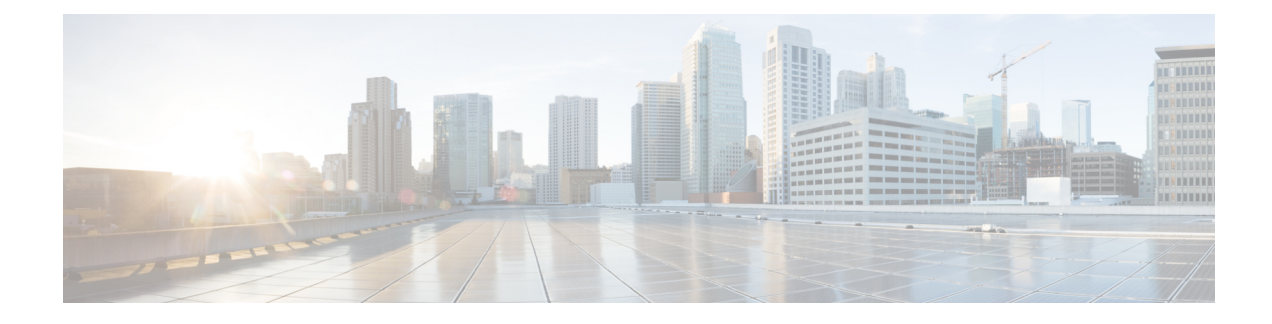

# **Upgrade to Cisco DNA Center 1.3.1.7**

- Cisco ISE Is [Required](#page-0-0) with Cisco DNA Center 1.3.1.0 and Later, on page 1
- [Upgrade](#page-0-1) from Release 1.3.1.6 to Release 1.3.1.7, on page 1
- Upgrade from Release [1.3.1.0–1.3.1.5](#page-1-0) to Release 1.3.1.7, on page 2
- [Upgrade](#page-2-0) from Release 1.3.0.x to Release 1.3.1.7, on page 3
- [Upgrade](#page-2-1) from Release 1.2.12.x to Release 1.3.1.7, on page 3
- [Upgrade](#page-3-0) from Release 1.2.10.x to Release 1.3.1.7, on page 4
- [Upgrade](#page-4-0) from Release 1.2.8 to Release 1.3.1.7, on page 5
- [Upgrade](#page-4-1) from Release 1.2.6 to Release 1.3.1.7, on page 5
- [Upgrade](#page-5-0) from Release 1.2.5 to Release 1.3.1.7, on page 6
- [Upgrade](#page-6-0) from Release 1.2 1.2.4 to Release 1.3.1.7, on page 7
- [Upgrade](#page-7-0) from Release 1.1.7 or 1.1.8 to Release 1.3.1.7, on page 8

## <span id="page-0-0"></span>**Cisco ISE Is Required with Cisco DNA Center 1.3.1.0 and Later**

Installation of or upgrade to Cisco DNA Center 1.3.1.0 and later checks to see if Cisco ISE is configured as an authentication and policy (AAA) server. If the correct version of Cisco ISE is already configured, you can start migration of group policy data from Cisco ISE to Cisco DNA Center.

If Cisco ISE is not configured, or if the required version of Cisco ISE is not present, Cisco DNA Center installs, but Group-Based Policy is not enabled. You must install or upgrade Cisco ISE and connect it to Cisco DNA Center. You can then start the data migration.

For more information, see the following:

- To learn how to integrate Cisco DNA Center with Cisco ISE, see the "Integrate Cisco ISE with Cisco DNA Center" topic in the Cisco DNA Center [Second-Generation](https://www.cisco.com/c/en/us/support/cloud-systems-management/dna-center/products-installation-guides-list.html) Appliance Installation Guide.
- To view the required versions of Cisco ISE, see the [Release](https://www.cisco.com/c/en/us/support/cloud-systems-management/dna-center/products-release-notes-list.html) Notes for Cisco DNA Center.
- To learn about migrating policy data to Cisco DNA Center, see the "Group-Based Access Control: Policy Data Migration" topic in the Cisco DNA Center [Second-Generation](https://www.cisco.com/c/en/us/support/cloud-systems-management/dna-center/products-installation-guides-list.html) Appliance Installation Guide.

## <span id="page-0-1"></span>**Upgrade from Release 1.3.1.6 to Release 1.3.1.7**

By completing this procedure, you can upgrade directly to Cisco DNA Center 1.3.1.7.

After you upgrade, you cannot switch back to an earlier release.

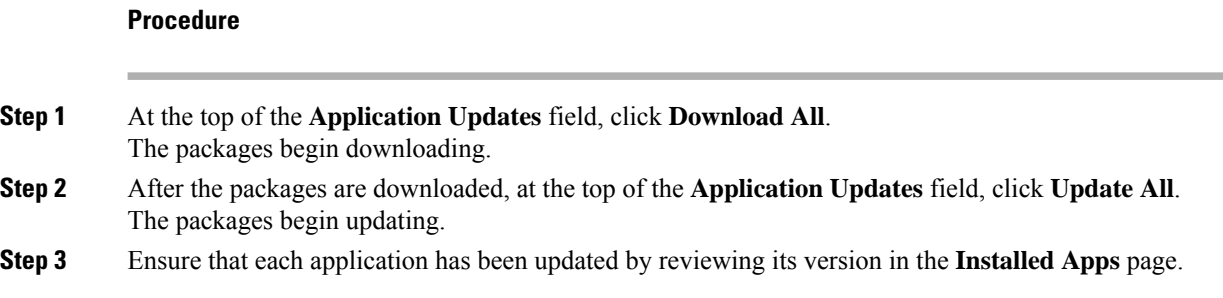

## <span id="page-1-0"></span>**Upgrade from Release 1.3.1.0–1.3.1.5 to Release 1.3.1.7**

By completing this procedure, you can upgrade directly to Cisco DNA Center 1.3.1.7 from the following versions:

- 1.3.1.0
- 1.3.1.1
- 1.3.1.2
- 1.3.1.3
- 1.3.1.4
- 1.3.1.5

After you upgrade to 1.3.1.7, you cannot switch back to an earlier release.

### **Procedure**

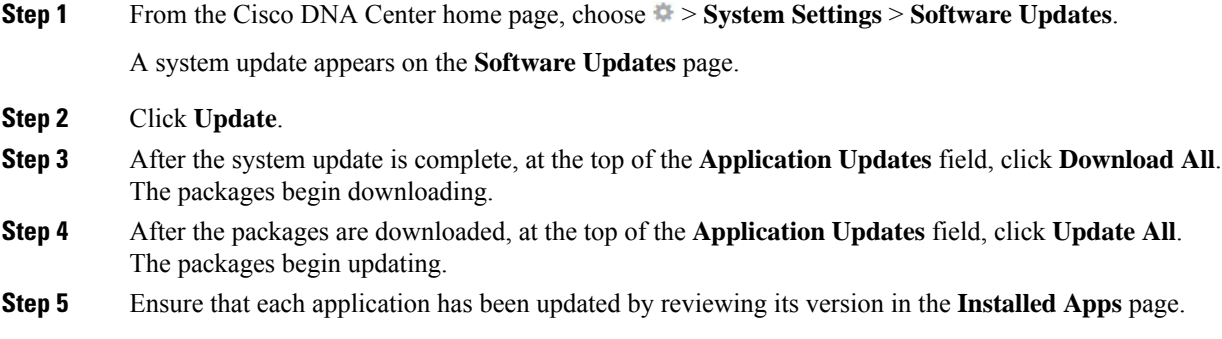

### <span id="page-2-0"></span>**Upgrade from Release 1.3.0.x to Release 1.3.1.7**

By completing the following procedure, you can upgrade directly to 1.3.1.7 from the following Cisco DNA Center versions:

- 1.3.0
- 1.3.0.2
- 1.3.0.3
- $1304$
- 1.3.0.5
- 1.3.0.6
- 1.3.0.7

After you upgrade to 1.3.1.7, you cannot switch back to an earlier release.

#### **Procedure**

**Step 1** From the Cisco DNA Center home page, choose > **System Settings** > **Software Updates**.

A **Cisco DNA Center 1.3.1.7 is Here!** banner appears at the top of the page with a **Switch Now** button. **Switch Now** lets you see the system and application packages that are available to update.

- **Step 2** Click **Switch Now** in the banner.
- **Step 3** At the prompt, click **OK** to proceed with the upgrade.

Wait for approximately 90 seconds for the progress bar to finish and the updated system version and banner to display. Refresh the page several times if the updated system version and banner do not appear.

- **Step 4** A system update appears on the **Software Updates** page. Click **Update**.
- **Step 5** After the system update is complete, at the top of the **Application Updates** field, click **Download All**. The packages begin downloading.
- **Step 6** After the packages are downloaded, at the top of the **Application Updates** field, click **Update All**. The packages begin updating.
- <span id="page-2-1"></span>**Step 7** Ensure that each application has been updated by reviewing its version in the **Installed Apps** page.

### **Upgrade from Release 1.2.12.x to Release 1.3.1.7**

From Cisco DNA Center 1.2.12.x, you can upgrade directly to 1.3.1.7 by completing the following procedure.

After you upgrade to 1.3.1.7, you cannot switch back to an earlier release.

### **Procedure**

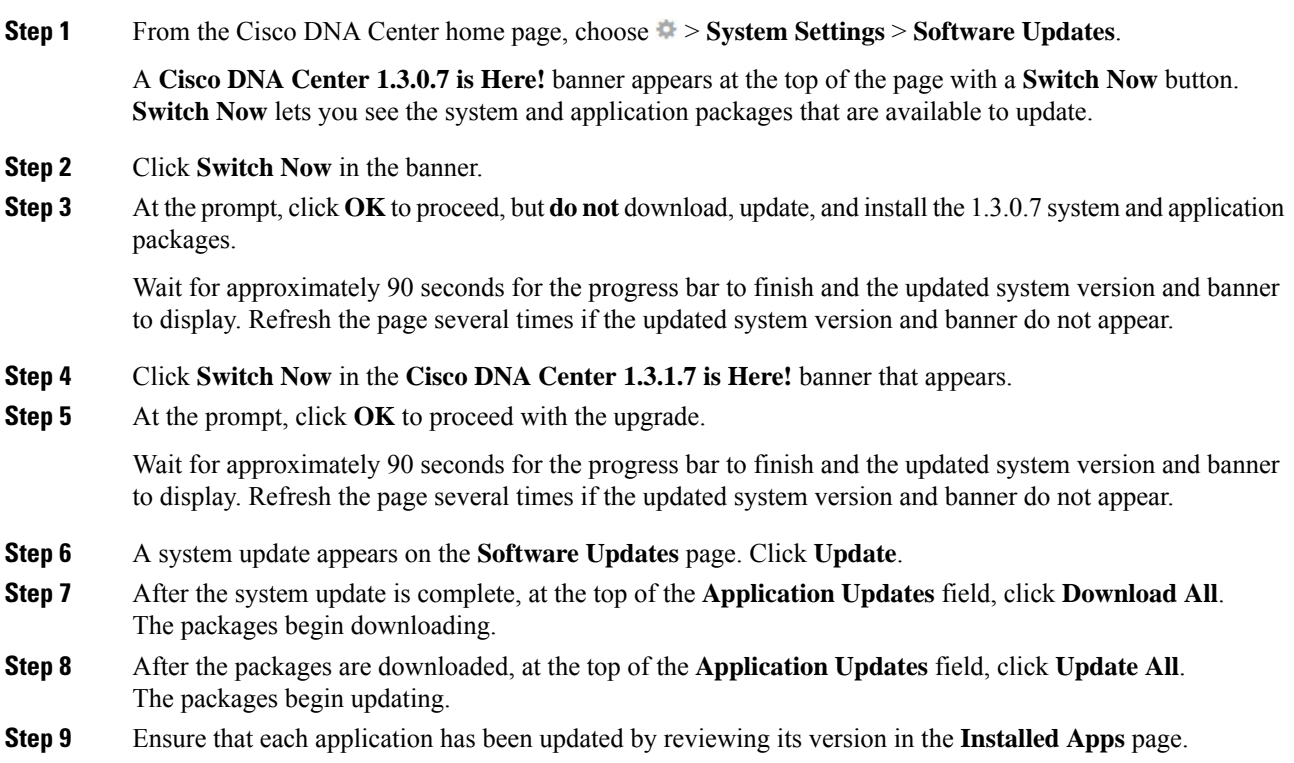

# <span id="page-3-0"></span>**Upgrade from Release 1.2.10.x to Release 1.3.1.7**

You cannot upgrade directly from Cisco DNA Center 1.2.10.x to 1.3.1.7. You must first upgrade to 1.2.12.x. From there, you can upgrade directly to 1.3.1.7.

After you upgrade to 1.3.1.7, you cannot switch back to an earlier release.

### **Procedure**

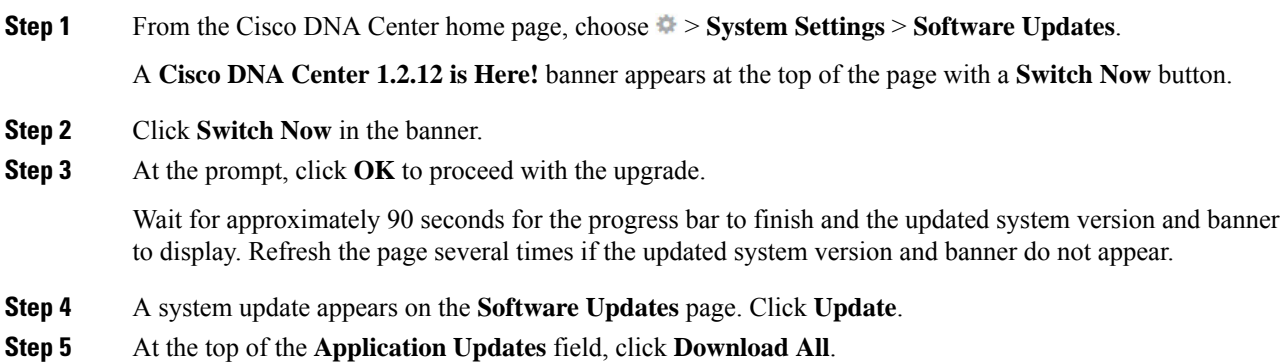

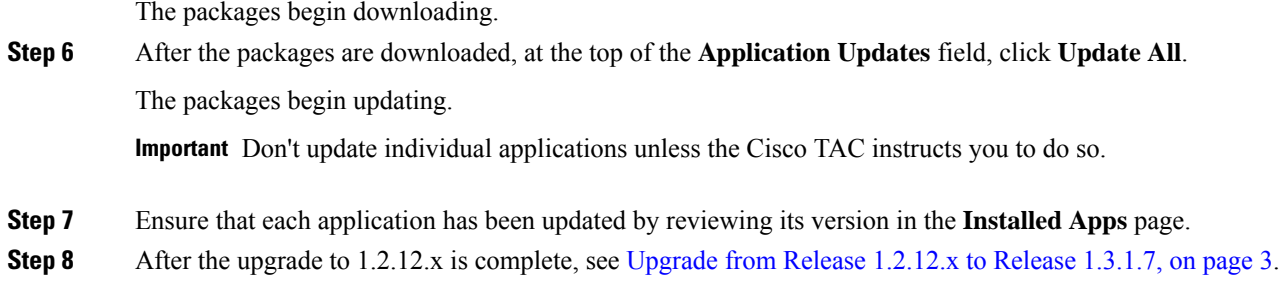

## <span id="page-4-0"></span>**Upgrade from Release 1.2.8 to Release 1.3.1.7**

You cannot upgrade directly from Cisco DNA Center 1.2.8 to 1.3.1.7. You must first upgrade to 1.2.10.x. From there, you can upgrade directly to 1.3.1.7.

After you upgrade to 1.3.1.7, you cannot switch back to an earlier release.

### **Procedure**

**Step 1** From the Cisco DNA Center home page, choose > **System Settings** > **Software Updates**.

A **Cisco DNA Center 1.2.10 is Here!** banner appears at the top of the page with a**Switch Now** button.**Switch Now** lets you see the system and application packages that are available to update.

- **Step 2** Click **Switch Now** in the banner.
- **Step 3** At the prompt, click **OK** to proceed with the upgrade.

Wait for approximately 90 seconds for the progress bar to finish and the updated system version and banner to display. Refresh the page several times if the updated system version and banner do not appear.

At this point in the procedure, **do not** click **Switch Now** in the **Cisco DNA Center 1.2.12 is Here!** banner that appears at the top of the page.

- **Step 4** A system update appears on the **Software Updates** page. Click **Update**.
- **Step 5** After the system update is complete, at the top of the **Application Updates** field, click **Download All**. The packages begin downloading.
- **Step 6** After the packages are downloaded, at the top of the **Application Updates** field, click **Update All**. The packages begin updating.

Don't update *individual* applications unless the Cisco TAC instructs you to do so.

<span id="page-4-1"></span>**Step 7** After the upgrade to 1.2.10.x is complete, see [Upgrade](#page-3-0) from Release 1.2.10.x to Release 1.3.1.7, on page 4.

### **Upgrade from Release 1.2.6 to Release 1.3.1.7**

You cannot upgrade directly from Cisco DNA Center 1.2.6 to 1.3.1.7. You must first upgrade to 1.2.8, and then to 1.2.10.x. From there, you can upgrade directly to 1.3.1.7.

After you upgrade to 1.3.1.7, you cannot switch back to an earlier release.

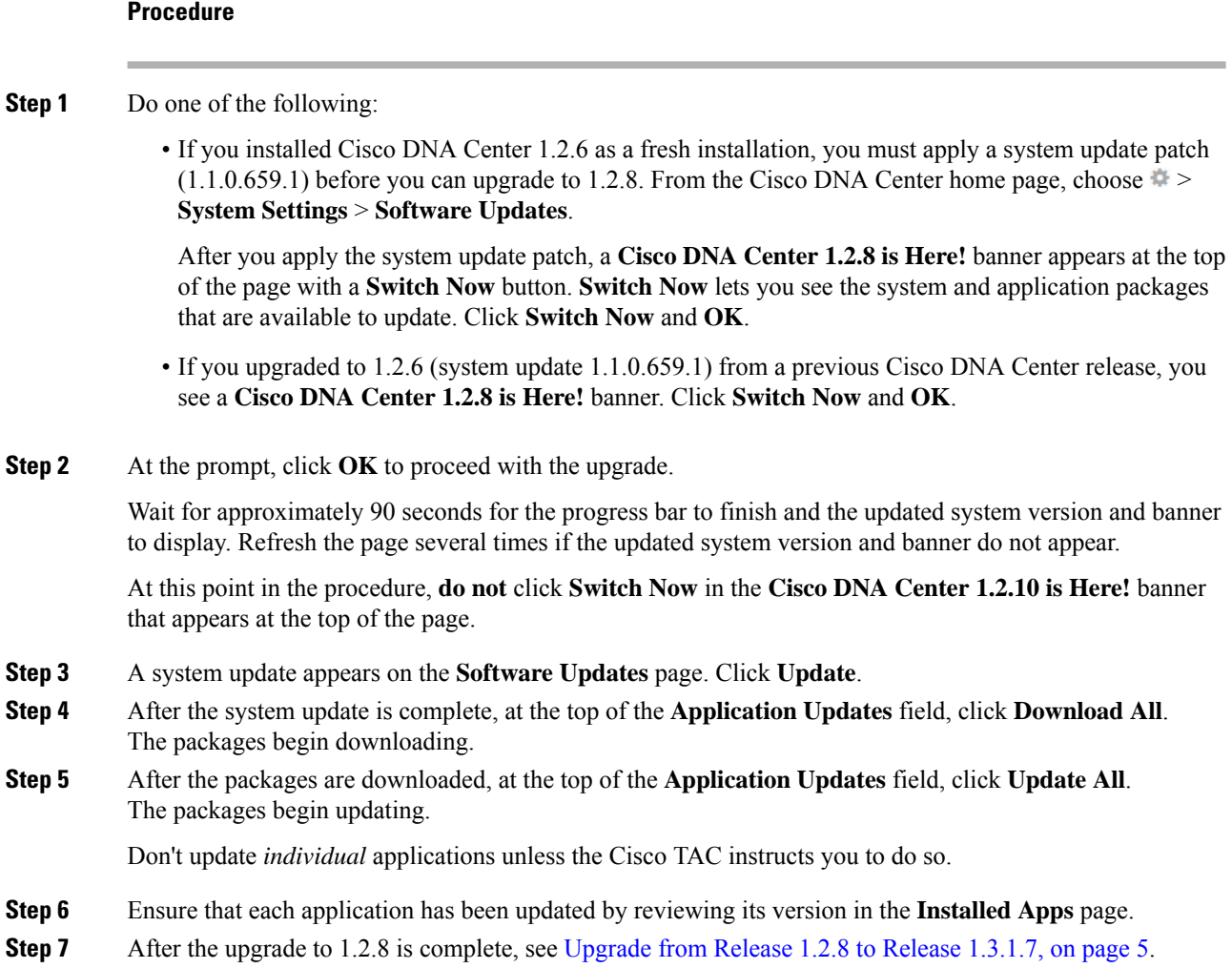

# <span id="page-5-0"></span>**Upgrade from Release 1.2.5 to Release 1.3.1.7**

You cannot upgrade directly from Cisco DNA Center 1.2.5 to 1.3.1.7. You must first upgrade to 1.2.6, then to 1.2.8, and then to 1.2.10.x. From there, you can upgrade directly to 1.3.1.7.

After you upgrade to 1.3.1.7, you cannot switch back to an earlier release.

### **Procedure**

**Step 1** From the Cisco DNA Center home page, choose > **System Settings** > **Software Updates**.

A **Cisco DNA Center 1.2.6 is Here!** banner appears at the top of the page with a **Switch Now** button. **Switch Now** lets you see the system and application packages that are available to update.

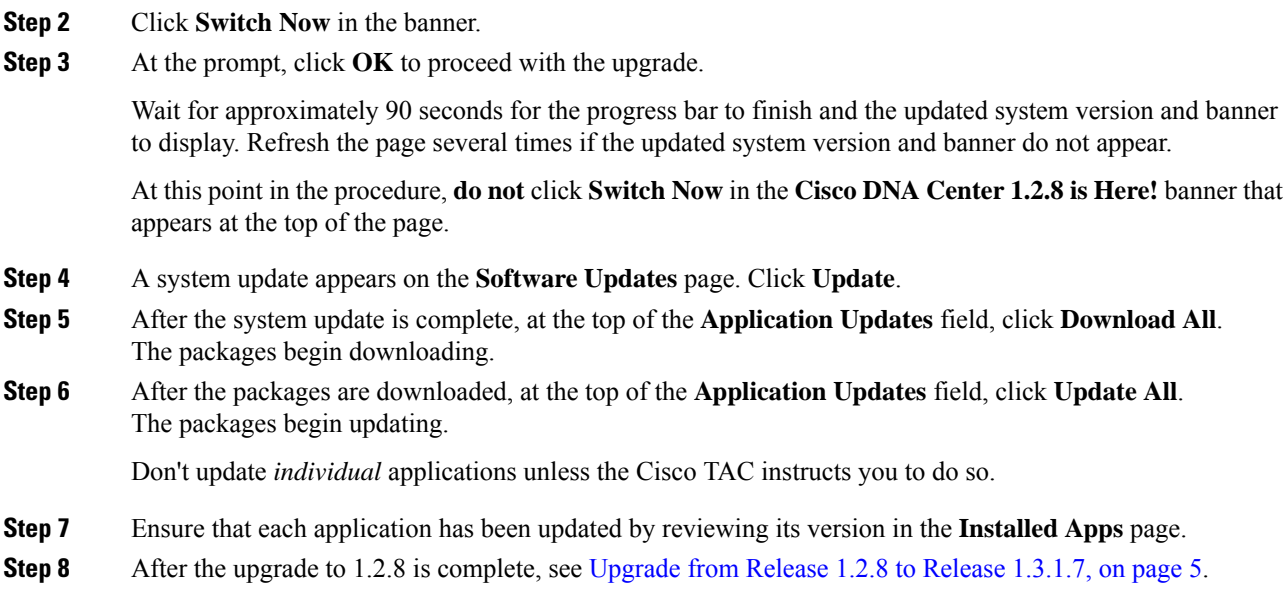

# <span id="page-6-0"></span>**Upgrade from Release 1.2 – 1.2.4 to Release 1.3.1.7**

You cannot upgrade directly from Cisco DNA Center 1.2 – 1.2.4 to 1.3.1.7. You must first upgrade to 1.2.6, then to 1.2.8, and then to 1.2.10.x. From there, you can upgrade directly to 1.3.1.7.

After you upgrade to 1.3.1.7, you cannot switch back to an earlier release.

#### **Procedure**

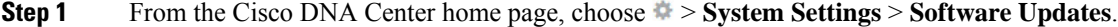

A **Cisco DNA Center 1.2.6 is Here!** banner appears at the top of the page with a **Switch Now** button. **Switch Now** lets you see the system and application packages that are available to update.

- **Step 2** Click **Switch Now** in the banner.
- **Step 3** At the prompt, click **OK** to proceed with the upgrade.

Wait for approximately 90 seconds for the progress bar to finish and the updated system version and banner to display. Refresh the page several times if the updated system version and banner do not appear.

At this point in the procedure, **do not** click **Switch Now** in the **Cisco DNA Center 1.2.8 is Here!** banner that appears at the top of the page.

- **Step 4** A system update appears on the **Software Updates** page. Click **Update**.
- **Step 5** After the system update is complete, at the top of the **Application Updates** field, click **Download All**. The packages begin downloading.
- **Step 6** After the packages are downloaded, at the top of the **Application Updates** field, click **Update All**. The packages begin updating.

Don't update *individual* applications unless the Cisco TAC instructs you to do so.

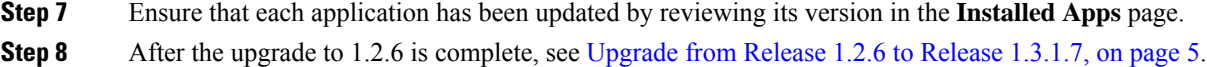

# <span id="page-7-0"></span>**Upgrade from Release 1.1.7 or 1.1.8 to Release 1.3.1.7**

You cannot upgrade directly from Cisco DNA Center 1.1.7 or 1.1.8 to 1.3.1.7. You must first upgrade to 1.2.6, then to 1.2.8, and then to 1.2.10.x. From there, you can upgrade directly to 1.3.1.7.

After you upgrade to 1.3.1.7, you cannot switch back to an earlier release.

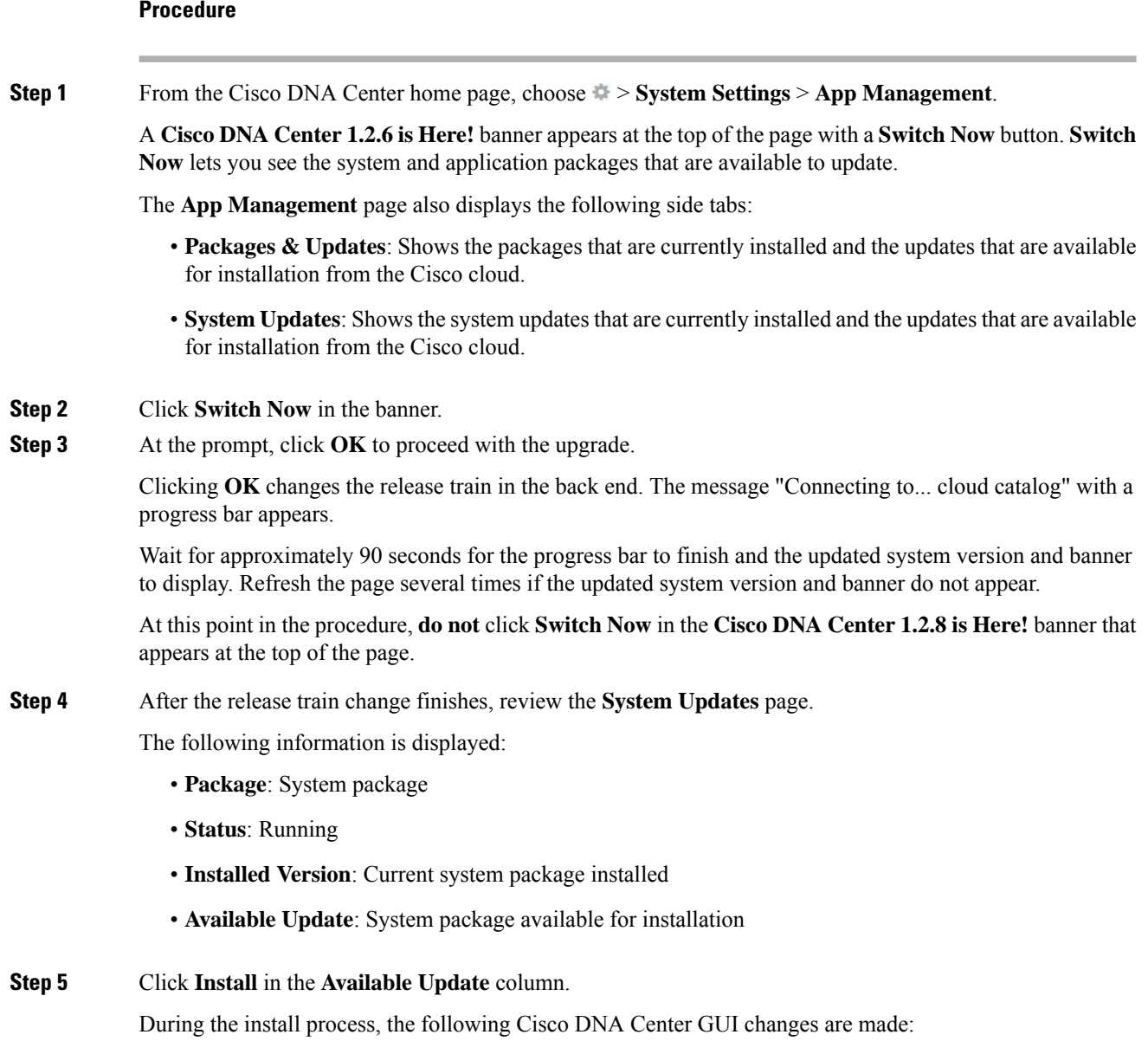

 $\mathbf l$ 

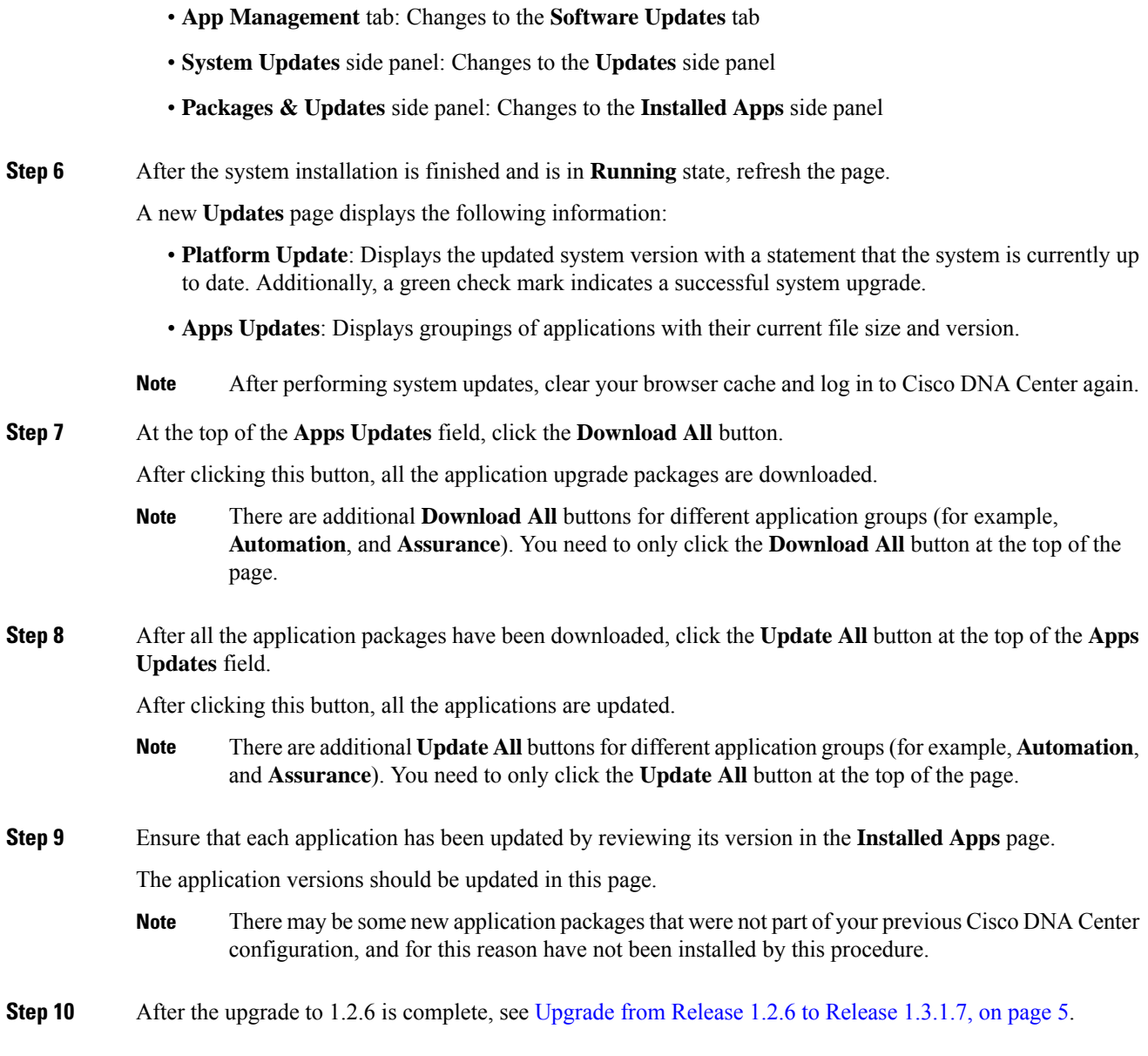

 $\mathbf I$